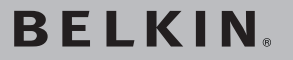

# **USB 2.0 5-Port PCI Express™ Card**

 Add Hi-Speed USB 2.0 ports to your computer using PCI Express technology

€

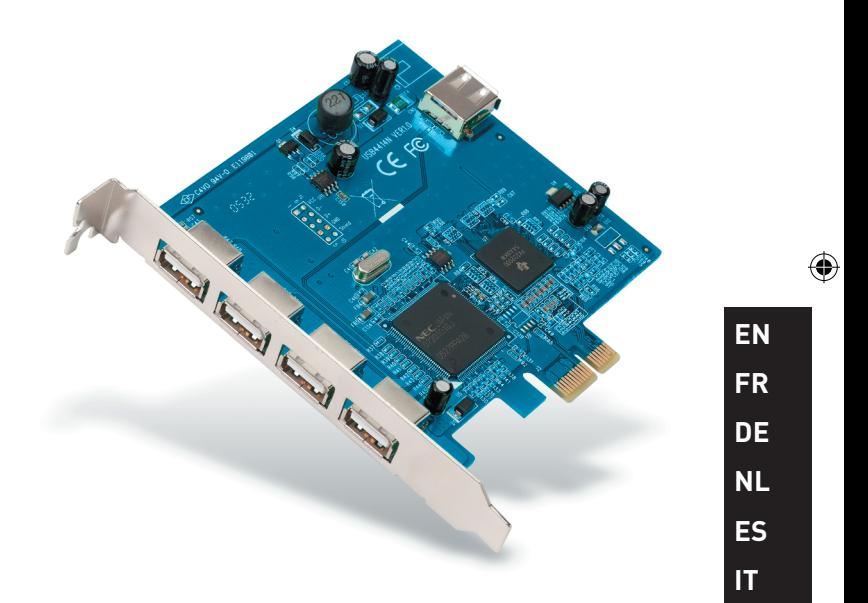

◈

# **User Manual**

F5U252ea

# **Table of Contents**

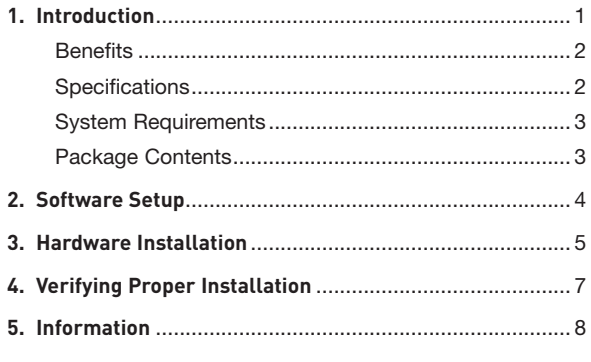

 $\bigcirc$ 

 $\bigoplus$ 

 $\bigoplus$ 

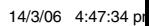

 $\bigoplus$ 

Congratulations and thank you for purchasing the new USB 2.0 5-Port PCI Express Card (the Card) from Belkin. The Card is designed to take advantage of the additional bandwidth and features provided by the new PCI Express I/ O interconnection standard. Installing it will give you deviceupgrade expansion room for many years to come.

Over the last 10 years, PCI has become the mainstream PC interface; nearly every computer uses the PCI bus specification. Computers implemented with a 32-bit PCI bus running at 33MHz yield a maximum data-transfer rate of only 133.3Mbps. In the current information age, data size is growing exponentially, driving the demand for faster and greater transfer rates. The original PCI interface is no longer sufficient to support this demand. This has led Intel® to develop and popularize PCI Express technology. Belkin's line of connectivity solutions adapted to this new standard offer the most convenient ways to connect your peripherals for the performance you need.

Common PCI Express bus forms include x1, x2, x4, x8, and x16, with each form being characterized by a unique slot design. A one-path transmission on a one-lane (x1) PCI Express bus can reach speeds of up to 250MB—nearly double the standard PCI transmission speed. A 16-lane (x16) PCI Express bus can reach speeds of up to 16Gbps.

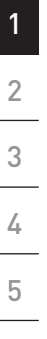

**EN**

⊕

₩

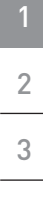

4

5

€

#### **Benefits**

- Complies with PCI Express Base Specification Revision 1.1
- Supports single-lane (or x1) PCI Express for throughput of 2.5Gbps
- Complies with EHCI and OHCI standard
- Meets USB Specification Revision 2.0 requirement
- Features 1 internal and 4 independent, external Hi-Speed USB 2.0 ports
- Supports simultaneous operation of multiple USB 2.0 and USB 1.1 devices
- Features built-in, 4-pin power connector for receiving extra power supply from system
	- Supports data-transfer rates of 480Mbps (high-speed), 12Mbps (full-speed), and 1.5Mbps (low-speed)
	- Hot swaps—connects/disconnects devices without requiring you to power down your system

#### **Specifications**

- Interface: PCI Express
- Mode: USB 2.0 PCI Express
- Controller: NEC UPD720101 + TI TSB82AA2
- Channel: 1 internal and 4 external USB 2.0 ports

₩.

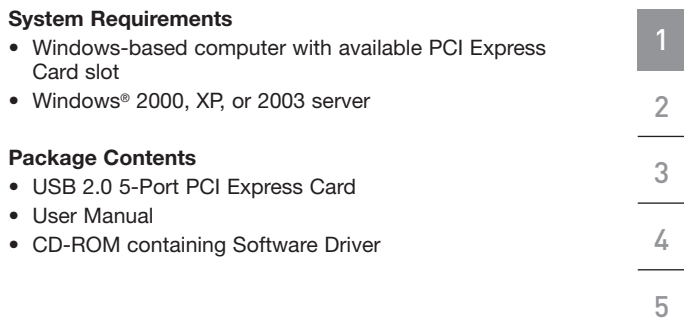

 $\bigoplus$ 

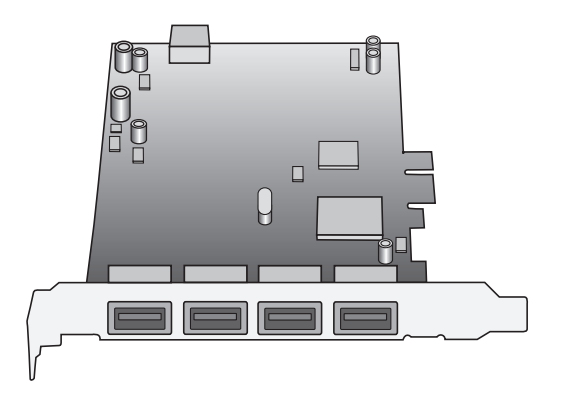

**EN**

 $\bigoplus$ 

 $\bigcirc$ 

 $\bigoplus$ 

### Software Setup

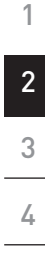

5

⊕

**IMPORTANT NOTE:** You must install the Card's driver (software) BEFORE connecting the hardware to your computer.

**1.** Insert the included installation CD into your CD-ROM drive. After a few moments, the main menu will automatically start and display the following options.

**NOTE:** If main CD does not auto-start, click the "Start" button and select "Run". From the "Run" dialog box, enter "<driver>:\Windows\setup.exe" and click "OK" ("<driver>" being the letter of the drive that identifies your CD-ROM driver under "My Computer". For example, if the CD is in drive D, enter "D:\Windows\Setup.exe").

- **2.** Select "Install Driver". The software installation wizard will appear and begin to download drivers.
- **3.** After the files have been copied over successfully, shut down your computer through the "Start" menu and begin the "Hardware Installation" procedure outlined in the following section.

⊕

### Hardware Installation

- **1.** After completion of software setup, power off your computer and disconnect all devices and peripherals.
- **2.** Remove the cover from your computer. Refer to your computer manufacturer's user manual for details on how to do this. Touch any bare metal portion of your computer case to discharge yourself of any static electricity to prevent damage to your computer and the Card.
- **3.** Locate the PCI Express slot on your computer's main circuit board. Remove the metal plate that covers the rear slot corresponding to the PCI Express slot you have selected (see image below).

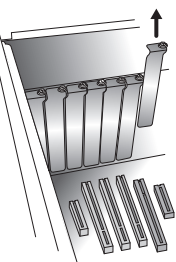

**4.** Remove the Card from its protective, anti-static packaging. Handle it by the metal bracket and do not touch the gold-edged connectors. Insert the Card into the PCI Express slot, carefully aligning the rear bracket to the computer case. Push firmly to make sure the Card's edge is fully inserted into the slot.

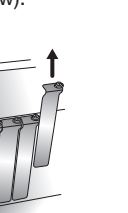

⊕

**EN**

♠

1

2

3

4

5

### Hardware Installation

**5.** Replace the slot-cover screw.

1

2

3

4

5

⊕

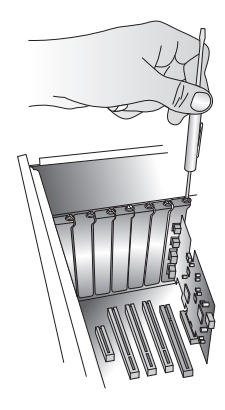

۰

- **6.** After installing the Card, replace your computer's outer cover and power it on.
- **NOTE:** Do not plug any devices into the Card until driver installation is completely finished.
- **7.** The "New Hardware Wizard" will launch and recognize the Card.
- **8.** Windows OS will automatically install the correct driver.

Installation is now complete.

⊕

### Verifying Proper Installation

Check the "Windows Device Manager" to confirm that your Card has been properly installed. **1.** Right-click on "My Computer" and select "Manage". **2.** Select the "Device Manager" tab. **3.** Click the (+) sign next to "Universal Serial Bus controllers". The "Universal Serial Bus controllers" will now include one "Standard Enhanced PCI to USB Host Controller" and two "NEC PCI to USB Open Host Controller" entries. 1 2 3 4

۸

If both appear in the "Universal Serial Bus" list, installation is properly completed and you can now use your Card.

⊕

5

⊕

### Information

#### **FCC Statement**

#### **DECLARATION OF CONFORMITY WITH FCC RULES FOR ELECTROMAGNETIC COMPATIBILITY**

We, Belkin Corporation, of 501 West Walnut Street, Compton, CA 90220, declare under our sole responsibility that the product,

F5U252ea

to which this declaration relates,

Complies with Part 15 of the FCC Rules. Operation is subject to the following two conditions: (1) this device may not cause harmful interference, and (2) this device must accept any interference received, including interference that may cause undesired operation.

#### **CE Declaration of Conformity**

We, Belkin Corporation, declare under our sole responsibility that the F5U252, to which this declaration relates, is in conformity with Generic Emissions Standard EN 55022:1998 Class B, EN50081-1 and with Generic Immunity Standard EN50082-1 1992.

#### **Belkin Corporation Limited Lifetime Product Warranty**

Belkin Corporation warrants this product against defects in materials and workmanship for its lifetime. If a defect is discovered, Belkin will, at its option, repair or replace the product at no charge provided it is returned during the warranty period, with transportation charges prepaid, to the authorized Belkin dealer from whom you purchased the product. Proof of purchase may be required.

This warranty does not apply if the product has been damaged by accident, abuse, misuse, or misapplication; if the product has been modified without the written permission of Belkin; or if any Belkin serial number has been removed or defaced.

THE WARRANTY AND REMEDIES SET FORTH ABOVE ARE EXCLUSIVE IN LIEU OF ALL OTHERS, WHETHER ORAL OR WRITTEN, EXPRESSED OR IMPLIED. BELKIN SPECIFICALLY DISCLAIMS ANY AND ALL IMPLIED WARRANTIES, INCLUDING, WITHOUT LIMITATION, WARRANTIES OF MERCHANTABILITY AND FITNESS FOR A PARTICULAR PURPOSE.

No Belkin dealer, agent, or employee is authorized to make any modification, extension, or addition to this warranty.

BELKIN IS NOT RESPONSIBLE FOR SPECIAL, INCIDENTAL, OR CONSEQUENTIAL DAMAGES RESULTING FROM ANY BREACH OF WARRANTY, OR UNDER ANY OTHER LEGAL THEORY, INCLUDING BUT NOT LIMITED TO, LOST PROFITS, DOWNTIME, GOODWILL, DAMAGE TO OR

5

8 9

### Information

REPROGRAMMING, OR REPRODUCING ANY PROGRAM OR DATA STORED IN, OR USED WITH, BELKIN PRODUCTS.

Some states do not allow the exclusion or limitation of incidental or consequential damages or exclusions of implied warranties, so the above limitations or exclusions may not apply to you. This warranty gives you specific legal rights, and you may also have other rights that vary from state to state.

5

1

⊕

⊕

**BELKIN** 

# **USB 2.0 5-Port PCI Express™ Card**

⊕

# **BELKIN**

www.belkin.com

Belkin Ltd. Express Business Park Shipton Way, Rushden NN10 6GL, United Kingdom +44 (0) 1933 35 2000 +44 (0) 1933 31 2000 fax

Belkin B.V. Boeing Avenue 333 1119 PH Schiphol-Rijk, The Netherlands +31 (0) 20 654 7300 +31 (0) 20 654 7349 fax

Belkin Tech Support Europe: 00 800 223 55 460 Belkin GmbH Hanebergstrasse 2 80637 Munich, Germany +49 (0) 89 143405 0 +49 (0) 89 143405 100 fax

Belkin SAS 130 rue de Silly 92100 Boulogne-Billancourt, France +33 (0) 1 41 03 14 40 +33 (0) 1 41 31 01 72 fax

© 2006 Belkin Corporation. All rights reserved. All trade names are registered trademarks of respective manufacturers listed. FireWire is a trademark of Apple Computer, Inc., registered in the U.S. and other countries. PCI Express is a trademark of PCMCIA. PT5031ea

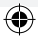

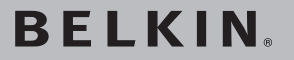

# **Carte PCI Express™ USB 2.0 à 5 Ports**

 Ajoutez des ports USB 2.0 Haut Débit à votre ordinateur grâce à la technologie PCI Express

€

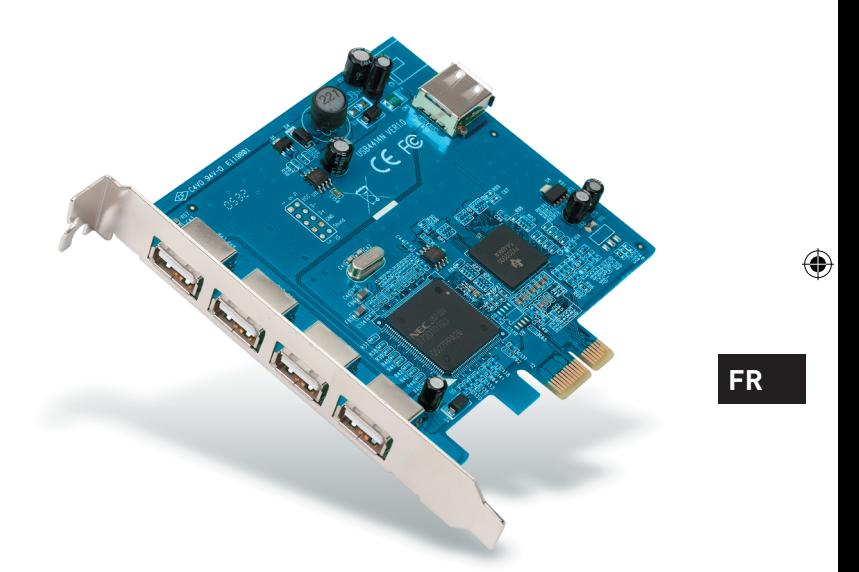

◈

# **Manuel de l'utilisateur**

F5U252ea

### Table des matières

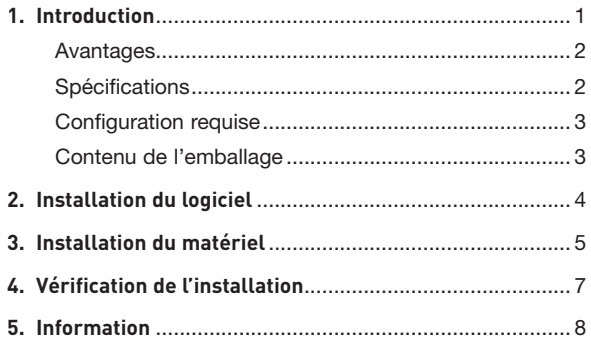

 $\bigcirc$ 

 $\bigoplus$ 

 $\bigoplus$ 

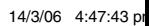

 $\bigoplus$ 

Félicitations et merci d'avoir fait l'achat de la nouvelle Carte PCI Express USB 2.0 à 5 Ports (la Carte) de Belkin. La Cartes est conçue pour tirer profit de la bande passante et des caractéristiques additionnelles que procurent la nouvelle connectique entrée-sortie PCI Express. Si vous installez la carte aujourd'hui, vous serez prêt à toute éventuelle mise à niveau pour les années à venir.

Au cours des 10 dernières années, le PCI a fait office d'interface de choix pour les ordinateurs personnels : presque chaque ordinateur est doté du même bus PCI. Les ordinateurs possédant un bus PCI 32 bits à 33 MHz offrent une bande passante maximale de 133,3 Mbps. Aujourd'hui, à l'ère de l'information, la taille des données augmente exponentiellement, ce qui accroît la demande pour des débits de transfert plus rapide. L'interface PCI d'origine ne suffit plus à cette demande. C'est ce qui amena Intel® à développer la technologie PCI Express et à la populariser. Les solutions de connectivité Belkin adaptés à cette nouvelle norme vous offrent une façon pratique de brancher tous vos périphériques et d'obtenir la performance désirée.

Les bus PCI Express standard comprennent les formules x1, x2, x4, x8, et x16, chacune d'entre elles ayant un emplacement de conception unique. Une transmission à chemin unique sur un bus PCI Express à voie unique (x1) peut atteindre un débit pouvant aller jusqu'à 250 Mo, près du double du débit standard PCI. Un bus PCI Express à 16 voies (x16) peut atteindre une bande passante de 16 Gbps. **FR**

⊕

⊕

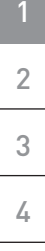

5

€

#### **Avantages**

- Conforme à la spécification de base PCI Express, révision 1.1
- Débit PCI Express à une voie (x1) de 2,5 Gbps pris en charge
	- Conforme aux normes EHCI et OHCI
	- Conforme aux spécifications de l'USB révision 2.0
- Présente un port interne et quatre ports externes indépendants USB 2.0 à Haut Débit
- Prise en charge du fonctionnement simultané de multiples périphériques USB 2.0 et 1.1
- Possède un connecteur d'alimentation à 4 broches intégré pour recevoir de l'alimentation supplémentaire du système
	- Prise en charge de débits de données de 480 Mbps (haut débit), 12 Mbps (plein débit) et 1,5 Mbps (faible débit)
	- Branchement/débranchement à chaud swaps – branchement/débranchement sans devoir éteindre le système

#### **Caractéristiques techniques**

- Interface : PCI Express
- Mode : PCI Express USB 2.0
- Contrôleur : NEC UPD720101 + TI TSB82AA2
- Canal : Un port USB 2.0 interne et quatre ports USB 2.0 externes

₩.

P75031ea\_F5U252ea.indb 2 14/3/06 4:47:44 pm

#### **Configuration requise** • Ordinateur Windows avec emplacement PCI Express libre • Windows® 2000, XP ou Server 2003 **Contenu de l'emballage** • Carte PCI Express USB 2.0 à 5 Ports • Manuel de l'Utilisateur • CD-ROM avec pilotes 1 2 3 4 5

⊕

**Ti** Ηğ  $\Box$ H

**FR**

⊕

⊕

### Installation du logiciel

2 3 4

5

⊕

1

**REMARQUE IMPORTANTE :** Vous devez d'abord installer les pilotes de la Carte AVANT de procéder à l'installation physique de la Carte sur votre ordinateur.

**1.** Insérez le CD d'installation dans le lecteur de CD-ROM. Après quelques instants, le menu principal démarre automatiquement et affiche les options d'installations disponibles.

**REMARQUE :**Si le CD ne démarre pas automatiquement, cliquez sur le bouton « Start [Démarrer] » et choisissez « Run [Exécuter] ». Dans la boîte de dialogue, entrez « <lecteur>:\Windows\setup.exe » et cliquez sur « OK » (où « <lecteur> » est la lettre qui correspond à votre lecteur de CD-ROM, sous « Poste de Travail ». Par exemple, si la lettre de votre lecteur est D, entrez « D:\Windows\setup. exe ».)

- **2.** Sélectionnez « Install Driver [Installer le pilote] ». L'assistant d'installation apparaît et télécharge les pilotes.
- **3.** Après la copie des fichiers, éteignez votre ordinateur à partir du menu « Démarrer » et débutez la procédure d'installation du matériel décrite à la section suivante.

4 assessment and the set of the set of the set of the set of the set of the set of the set of the set of the s

₩.

♠

### Installation du matériel

- **1.** Après avoir procédé à l'installation du logiciel, éteignez votre ordinateur et débranchez tous les périphériques qui y sont branchés.
- **2.** Retirez le capot de l'ordinateur. Reportez-vous au manuel de l'utilisateur du fabricant de l'ordinateur pour savoir comment faire. Touchez une partie métallique de votre ordinateur afin de décharger toute électricité statique afin de ne pas endommager votre ordinateur et la Carte.
- **3.** Recherchez l'emplacement PCI Express sur la carte mère de votre ordinateur. Retirez la plaque métallique qui recouvre l'ouverture arrière correspondant à la fente PCI Express sélectionnée (voir l'illustration ci-dessous).

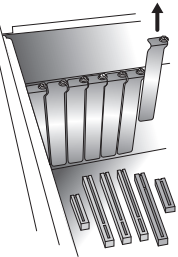

**4.** Retirez la carte PCI Express de son emballage protecteur anti-statique. Manipulez-la uniquement par les fixations métallique. Ne touchez pas les connecteurs dorés. Insérez la carte dans l'emplacement PCI Express en alignant correctement la fixation arrière sur le boîtier de l'ordinateur. Assurez-vous que le bord de la carte est complètement inséré dans l'emplacement.

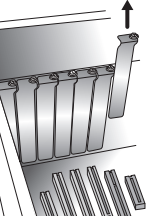

⊕

⊕

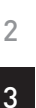

4

5

1

**FR**

### Installation du matériel

€

**5.** Remettez le capot de l'ordinateur en place.

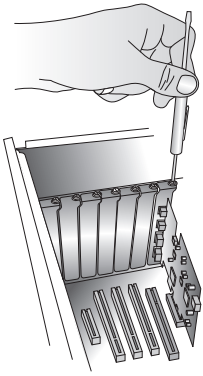

- **6.** Après avoir installé la carte, replacez le capot de l'ordinateur et allumez votre ordinateur.
- **REMARQUE :** Ne raccordez aucun périphérique à la Carte avant que l'installation du pilote ne soit terminée.
- **7.** L'assistant Ajout de nouveau matériel démarre. Celui-ci reconnaît automatiquement la Carte.
- **8.** Windows installe automatiquement le pilote approprié.

L'installation est terminée.

€

### Vérification de l'installation

Ouvrez le Gestionnaire de périphériques de Windows afin de vous assurer que votre Carte a été correctement installée.

- **1.** Cliquez avec le bouton droit de la souris sur « My computer [Poste de Travail] » et sélectionnez « Manage [Gérer] ».
- **2.** Sélectionnez l'onglet « Device Manager [Gestionnaire de périphériques] ».
- **3.** Cliquez sur le signe plus (+) à côté de « Universal Serial Bus controllers ». La liste contient maintenant une entrée « Standard Enhanced PCI to USB Host Controller » et deux entrées « NEC PCI to USB Open Host Controller ».

Si ces entrées apparaissent toutes dans la liste « Universal Serial Bus », l'installation est terminée et la Carte est prête à l'emploi.

1

2

3

4

5

**FR**

⊕

⊕

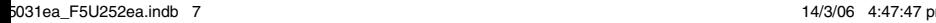

### Information

#### **Déclaration FCC**

#### **DÉCLARATION DE CONFORMITÉ À LA RÉGLEMENTATION FCC EN MATIÈRE DE COMPATIBILITÉ ÉLECTROMAGNÉTIQUE**

Nous, Belkin Corporation, sis au 501 West Walnut Street, Compton CA, 90220, États-Unis, déclarons sous notre seule responsabilité que le produit F5U252ea

auquel se réfère la présente déclaration,

est conforme aux normes énoncées à l'alinéa 15 de la réglementation FCC. Le fonctionnement est assujetti aux deux conditions suivantes : (1) cet appareil ne peut pas provoquer d'interférence nuisible et (2) cet appareil doit accepter toute interférence reçue, y compris des interférences pouvant entraîner un fonctionnement non désiré.

#### **Déclaration de conformité CE**

Nous, Belkin Components, déclarons sous notre seule responsabilité que le produit F5U252, auquel se rapporte la présente déclaration, a été élaboré dans le respect des normes d'émissions EN 55022:1998 Classe B, EN50081-1, ainsi que des normes d'immunité EN50082-1 1992 en vigueur.

#### **Garantie limitée à vie du produit de Belkin Corporation**

Belkin Corporation garantit ce produit contre tout défaut matériel ou de fabrication pendant toute sa durée de vie. Si l'appareil s'avère défectueux, Belkin le réparera ou le remplacera gratuitement, à sa convenance, à condition que le produit soit retourné, port payé, pendant la durée de la garantie, au dépositaire Belkin agréé auprès duquel le produit a été acheté. Une preuve d'achat peut être exigée.

La présente garantie est caduque si le produit a été endommagé par accident, abus, usage impropre ou mauvaise application, si le produit a été modifié sans autorisation écrite de Belkin, ou si un numéro de série Belkin a été supprimé ou rendu illisible.

LA GARANTIE ET LES VOIES DE RECOURS SUSMENTIONNÉES FONT FOI EXCLUSIVEMENT ET REMPLACENT TOUTES LES AUTRES, ORALES OU ÉCRITES, EXPLICITES OU IMPLICITES. BELKIN REJETTE EXPRESSÉMENT TOUTES LES GARANTIES IMPLICITES, Y COMPRIS MAIS SANS RESTRICTION, LES GARANTIES AFFÉRENTES À LA QUALITÉ LOYALE ET MARCHANDE ET À LA POSSIBILITÉ D'UTILISATION À UNE FIN DONNÉE.

Aucun dépositaire, représentant ou employé de Belkin n'est habilité à apporter des modifications ou adjonctions à la présente garantie, ni à la proroger.

5

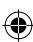

#### Information

BELKIN N'EST PAS RESPONSABLE DES DOMMAGES SPÉCIAUX, DIRECTS OU INDIRECTS, DÉCOULANT D'UNE RUPTURE DE GARANTIE, OU EN VERTU DE TOUTE AUTRE THÉORIE JURIDIQUE, Y COMPRIS MAIS SANS RESTRICTION LES PERTES DE BÉNÉFICES, TEMPS D'ARRÊT, FONDS DE COMMERCE, REPROGRAMMATION OU REPRODUCTION DE PROGRAMMES OU DE DONNÉES MÉMORISÉS OU UTILISÉS AVEC DES PRODUITS BELKIN OU DOMMAGES CAUSÉS À CES PROGRAMMES OU À CES DONNÉES.

Certains pays ne permettent pas d'exclure ou de limiter les dommages accidentels ou consécutifs ou les exclusions de garanties implicites, de sorte que les limitations d'exclusions ci-dessus ne s'appliquent pas dans votre cas. La garantie vous confère des droits légaux spécifiques. Vous pouvez également bénéficier d'autres droits qui varient d'un pays à l'autre.

2 3 4

1

⊕

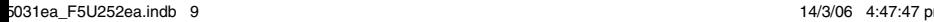

€

# **BELKIN**

# **Carte PCI Express™ USB 2.0 à 5 Ports**

# **BELKIN**

#### www.belkin.com

Belkin Ltd. Express Business Park Shipton Way, Rushden NN10 6GL, Royaume-Uni +44 (0) 1933 35 2000 +44 (0) 1933 31 2000 Fax

Belkin B.V. Boeing Avenue 333 1119 PH Schiphol-Rijk, Pays-Bas +31 (0) 20 654 7300 +31 (0) 20 654 7349 Fax

Assistance Technique Belkin Europe : 00 800 223 55 460

Belkin GmbH Hanebergstrasse 2 80637 Munich, Allemagne +49 (0) 89 143405 0 +49 (0) 89 143405 100 Fax

⊕

Belkin SAS 130 rue de Silly 92100 Boulogne-Billancourt, France +33 (0) 1 41 03 14 40 +33 (0) 1 41 31 01 72 Fax

© 2006 Belkin Corporation. Tous droits réservés. Toutes les raisons commerciales sont des marques déposées de leurs fabricants respectifs. FireWire est une marque de commerce de Apple Computer, Inc., déposée aux États-Unis et dans d'autres pays. PCI Express est une marque de commerce de<br>PCMCIA. PCMCIA. POMOJA POSTAJE STANDARDA U PRAVIM STANDARDA U PROSTAVI U PRAVIM STANDARDA U PROSTAVI U PRAVIM STANDARD

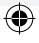

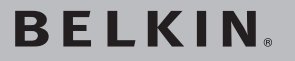

# **USB 2.0 5-Port PCI Express™-Karte**

 Fünf Hi-Speed USB 2.0 Ports für Computer mit PCI Express-Technologie

€

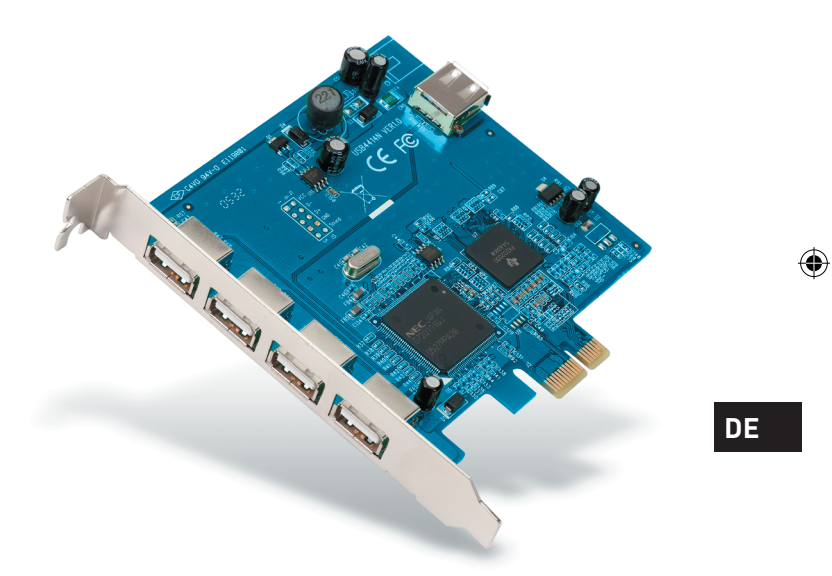

◈

# **Benutzerhandbuch**

F5U252ea

# Inhaltsverzeichnis

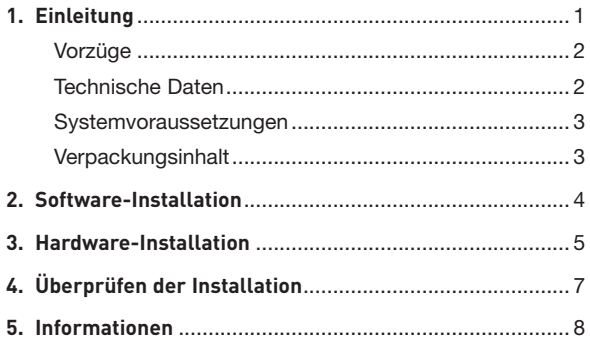

 $\bigcirc$ 

 $\bigoplus$ 

 $\bigoplus$ 

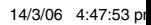

 $\bigoplus$ 

### Einleitung

Wir freuen uns über Ihren Kauf der neuen USB 2.0 5-Port PCI Express-Karte von Belkin. Die Karte ist so konstruiert, dass sie die zusätzliche Bandbreite und die Funktionen des neuen PCI Express I/O-Standards nutzen kann. Durch die Installation der Karte rüsten Sie Ihren Computer für für viele Jahre auf.

Die gängigste PC-Schnittstelle der letzten zehn Jahre war PCI; fast alle Computer verwenden die PCI-Bus-Spezifikation. Computer, die mit einem 32-Bit-PCI-Bus ausgestattet sind, erreichen bei 33 MHz eine Datenübertragungsrate von nur 133,3 Mbit/s. Im heutigen Informationszeitalter besteht durch die exponentiell ansteigende Datenmenge ein größerer Bedarf an schnellerer Datenübertragung. Die bisherige PCI-Schnittstelle reicht nicht mehr aus, um den neuen Anforderungen gerecht zu werden. Deshalb hat Intel® die PCI Express-Technologie entwickelt und auf den Markt gebracht. Die Produktlinie Konnnektivitätslösungen von Belkin verwendet diesen neuen Standard, damit Sie Ihre Peripheriegeräte problemlos anschließen können und die erforderliche Leistung erreichen.

Zu den gängigen PCI Express-Bus-Formaten zählen x1, x2, x4, x8 und x16; alle zeichnen sich durch eine spezielle Steckplatz-Konstruktion aus. Bei der Ein-Wege-Übertragung über PCI Express-Bus mit einer Lane (x1) können Geschwindigkeiten von bis zu 250 MB erreicht werden— das ist fast doppelt so schnell wie die bisherige PCI-Übertragung sgeschwindigkeit. Ein 16-Lane (x16) PCI Express-Bus kann Geschwindigkeiten bis zu 16 Gbit/s erreichen.

**DE**

⊕

⊕

### Einleitung

2

4

 $\mathcal{L}_{\mathcal{A}}$ 

5

€

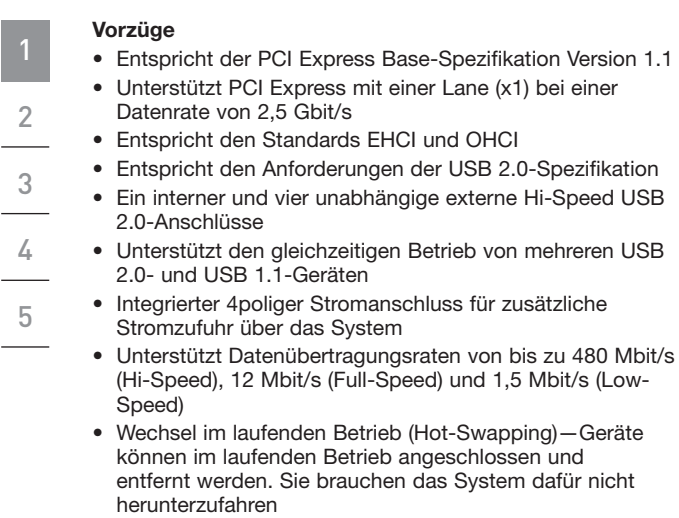

⊕

#### **Technische Daten**

- Schnittstelle: PCI Express
- Modus: USB 2.0 PCI Express
- Steuerung: NEC UPD720101 + TI TSB82AA2
- Kanäle: Ein interner, vier externe USB 2.0-Anschlüsse

⊕

# Einleitung

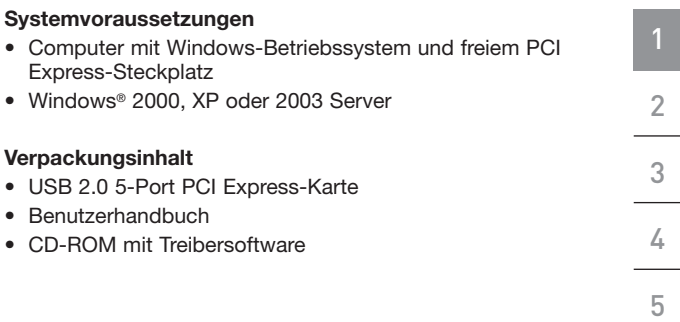

 $\bigoplus$ 

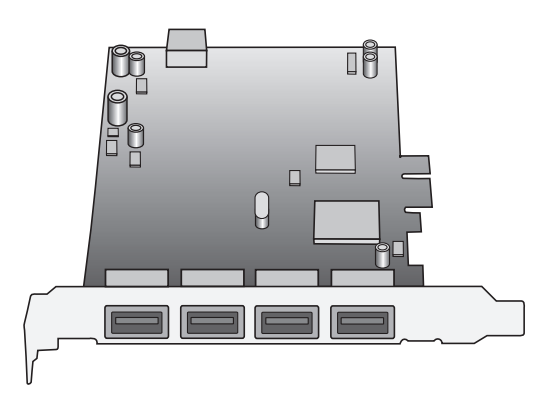

**DE**

 $\bigoplus$ 

 $\bigcirc$ 

 $\bigoplus$ 

### Software-Installation

**WICHTIGER HINWEIS:** Sie müssen die Treibersoftware der Karte installieren, BEVOR Sie die Hardware an Ihren Computer anschließen.

**1.** Legen Sie die enthaltende Installations-CD in das CD-ROM-Laufwerk ein. Nach wenigen Minuten wird automatisch das Hauptmenü gestartet. Die folgenden Optionen werden angezeigt.

**HINWEIS:** Wenn die Haupt-CD nicht automatisch startet, klicken Sie auf "Start" und dann auf "Ausführen". Geben Sie im Dialogfeld "Ausführen" "<Laufwerk>:\Windows\ setup.exe" ein und klicken Sie auf "OK" ("<Laufwerk>" ist der Buchstabe für das CD-ROM-Laufwerk, das unter "Arbeitsplatz" aufgeführt wird. Wenn sich die CD z. B. im Laufwerk D befindet, geben Sie "D:\Windows\Setup.exe" ein).

- 2. Wählen Sie die Option "Install Driver" (Treiber installieren). Der Software-Installationsassistent erscheint und beginnt mit dem Herunterladen der Treiber.
- **3.** Wenn die Dateien erfolgreich übertragen worden sind, fahren Sie den Computer über das Startmenü herunter und beginnen Sie mit der Hardware-Installation, die im folgenden Kapitel beschrieben wird.

3 4

5

1

2

⊕

4 assessment and the set of the set of the set of the set of the set of the set of the set of the set of the s

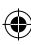

- **1.** Schalten Sie den Computer nach der Software-Installation aus und entfernen Sie alle angeschlossenen Geräte und Peripheriegeräte.
- **2.** Entfernen Sie die Abdeckung Ihres Computers. Genaue Anweisungen hierzu finden Sie im Benutzerhandbuch des Computers. Berühren Sie ein beliebiges Stück blankes Metall am Computergehäuse, um etwaige statische Ladung von sich abzuleiten, die den Computer oder die Karte beschädigen könnte.
- **3.** Suchen Sie den PCI Express-Steckplatz auf der Hauptplatine Ihres Computers. Entfernen Sie die Metallschiene, die die Rückwandöffnung für den ausgewählten PCI Express-Steckplatz abdeckt (s. Abbildung).

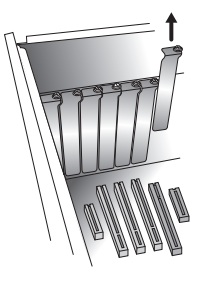

**4.** Entfernen Sie die antistatische Schutzhülle der Karte. Berühren Sie die Karte nur an der Metalleinbauschiene, nicht an den vergoldeten Kartenrand-Steckverbindern! Stecken Sie die Karte in den PCI Express-Steckplatz ein und richten Sie die Rückwand-Einbauschiene sorgfältig am Computergehäuse aus. Achten Sie darauf, dass die Kartenkante vollständig in den Steckplatz eingesteckt ist.

⊕

⊕

**DE**

⊕

1

2

3

4

5

### Hardware-Installation

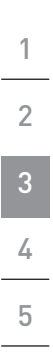

€

**5.** Schrauben Sie die Steckplatzschraube wieder an.

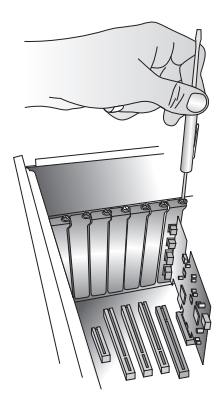

- **6.** Befestigen Sie nach dem Einbau der Karte die Computerabdeckung und schalten Sie den Computer ein.
- **HINWEIS:** Schließen Sie keine Geräte an die Karte an, bevor die Treiberinstallation abgeschlossen ist.
- 7. Der "New Hardware Wizard" (Hardware-Assistent) wird gestartet und erkennt die Karte.
- **8.** Windows installiert den richtigen Treiber automatisch.

Die Installation ist damit abgeschlossen.

⊕

### Überprüfen der Installation

Überprüfen Sie im Windows Geräte-Manager, ob die PCI-Karte ordnungsgemäß installiert worden ist.

- **1.** Klicken Sie mit der rechten Maustaste auf das Symbol "Arbeitsplatz" und klicken Sie anschließend auf ..Verwalten".
- 2. Rufen Sie den "Geräte-Manager" auf.
- **3.** Klicken Sie auf das (+) Zeichen neben "Universal Serial Bus controllers". Die Liste "Universal Serial Bus controllers" enthält jetzt zusätzlich einen Eintrag mit der Bezeichnung "Standard Enhanced PCI to USB Host Controller" und zwei Einträge mit der Bezeichnung "NEC PCI to USB Open Host Controller".

Wenn beide auf der Liste "Universal Serial Bus" stehen. ist die Installation erfolgreich abgeschlossen und Sie können mit der Karte arbeiten.

⊕

1

2

3

4

5

⊕

6 7

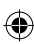

#### Hinweise

#### **FCC-erklärung**

#### **KONFORMITÄTSERKLÄRUNG ZUR EINHALTUNG DER FCC-BESTIMMUNGEN ÜBER ELEKTROMAGNETISCHE KOMPATIBILITÄT**

Wir, Belkin Corporation, eine Gesellschaft mit Sitz in 501 West Walnut Street, Compton, CA 90220, USA, erklären hiermit in alleiniger Verantwortung, dass dieser Artikel, Nr.

F5U252ea

auf den sich diese Erklärung bezieht, in Einklang mit Teil 15 der FCC-Regelungen steht. Der Betrieb unterliegt den beiden folgenden Bedingungen: (1) Dieses Gerät darf schädigende Störungen nicht verursachen, und (2) dieses Gerät muss jedwede Störung annehmen, einschließlich der Störungen, die einen unerwünschten Betrieb verursachen könnten.

#### **CE-Konformitätserklärung**

Wir, Belkin Corporation, erklären alleinverantwortlich, dass das Produkt F5U252, auf das sich diese Erklärung bezieht, der Europanorm für die elektromagnetische Verträglichkeit EN 55022:1998 für die Klasse B und der Europanorm für die Störfestigkeit EN50082-1 1992 entspricht.

#### **Eingeschränkte lebenslange Produktgarantie von Belkin Corporation**

Belkin Corporation gewährleistet hiermit, dass dieses Produkt während seiner gesamten Lebensdauer keine Verarbeitungs- und Materialfehler aufweisen wird. Bei Feststellung eines Fehlers wird Belkin das Produkt nach eigenem Ermessen entweder kostenlos reparieren oder austauschen, sofern es während des Garantiezeitraums ausreichend frankiert an den autorisierten Belkin-Händler zurückgegeben wurde, bei dem es erworben wurde. Ein Kaufnachweis kann verlangt werden.

Diese Garantie erstreckt sich nicht auf die Beschädigung des Produkts durch Unfall, missbräuchliche, unsachgemäße oder fehlerhafte Verwendung oder Anwendung. Ebenso ist die Garantie unwirksam, wenn das Produkt ohne schriftliche Genehmigung durch Belkin verändert oder wenn eine Belkin-Seriennummer entfernt oder unkenntlich gemacht wurde.

DIE VORSTEHENDEN GARANTIEBEDINGUNGEN UND RECHTSBEHELFE SCHLIESSEN ALLE ANDEREN GEWÄHRLEISTUNGEN UND RECHTSBEHELFE - OB MÜNDLICH ODER SCHRIFTLICH, AUSDRÜCKLICH ODER KONKLUDENT - AUS UND TRETEN AN DEREN STELLE. BELKIN ÜBERNIMMT INSBESONDERE KEINERLEI KONKLUDENTE GEWÄHRLEISTUNGEN, U.A. AUCH KEINE GEWÄHRLEISTUNG DER EIGNUNG FÜR EINEN BESTIMMTEN ZWECK ODER DIE HANDELSÜBLICHE QUALITÄT.

5

8 9

#### Hinweise

Kein Händler, Bevollmächtigter bzw. Vertreter oder Mitarbeiter von Belkin ist befugt, diese Gewährleistungsregelung in irgendeiner Weise abzuändern oder zu ergänzen.

BELKIN HAFTET NICHT FÜR BESONDERE, DURCH ZUFALL EINGETRETENE ODER FOLGESCHÄDEN AUFGRUND DER VERLETZUNG EINER GEWÄHRLEISTING ODER NACH MASSGABE EINER ANDEREN RECHTSLEHRE (U.A. FÜR ENTGANGENE GEWINNE, AUSFALLZEITEN, GESCHÄFTS- ODER FIRMENWERTEINBUSSEN BZW. BESCHÄDIGUNG, NEUPROGRAMMIERUNG ODER WIEDERHERSTELLUNG VON PROGRAMMEN ODER DATEN NACH SPEICHERUNG IN ODER NUTZUNG IN VERBINDUNG MIT BELKIN-PRODUKTEN.

Da in manchen Ländern der Ausschluss oder die Beschränkung der Haftung für durch Zufall eingetretene oder Folgeschäden bzw. ein Ausschluss konkludenter Gewährleistungen nicht zulässig ist, haben die vorstehenden Beschränkungen und Ausschlussregelungen für Sie möglicherweise keine Gültigkeit. Diese Garantie räumt Ihnen spezifische Rechte ein, die von Land zu Land unterschiedlich ausgestaltet sein können.

5

**DE**

⊕

€

**BELKIN** 

# **USB 2.0 5-Port PCI Express™-Karte**

⊕

# **BELKIN**

www.belkin.com

Belkin Ltd. Express Business Park Shipton Way, Rushden NN10 6GL, Großbritannien +44 (0) 1933 35 2000 Fax: +44 (0) 1933 31 2000

Belkin B.V. Boeing Avenue 333 1119 PH Schiphol-Rijk, Niederlande +31 (0) 20 654 7300 Fax: +31 (0) 20 654 7349

Belkin Technischer Support Europa: 00 800 223 55 460

Belkin GmbH Hanebergstraße 2 80637 München, Deutschland +49 (0) 89 143405 0 Fax: +49 (0) 89 14 34 05 100

Belkin SAS 130 rue de Silly 92100 Boulogne-Billancourt, Frankreich +33 (0) 1 41 03 14 40 Fax: +33 (0) 1 41 31 01 72

© 2006 Belkin Corporation. Alle Rechte vorbehalten. Alle Produktnamen sind eingetragene Marken der angegebenen Hersteller. FireWire ist eine Marke der Apple Computer, Inc., die in den USA und anderen Ländern eingetragen ist. PCI Express ist eine Marke von PCMCIA. P75031ea

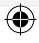

₩
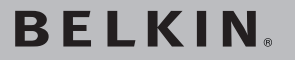

## **5-poorts USB 2.0 PCI Express™-kaart**

 Breid uw computer uit met hi-speed USB 2.0-poorten die gebruik maken van PCI Express-technologie

€

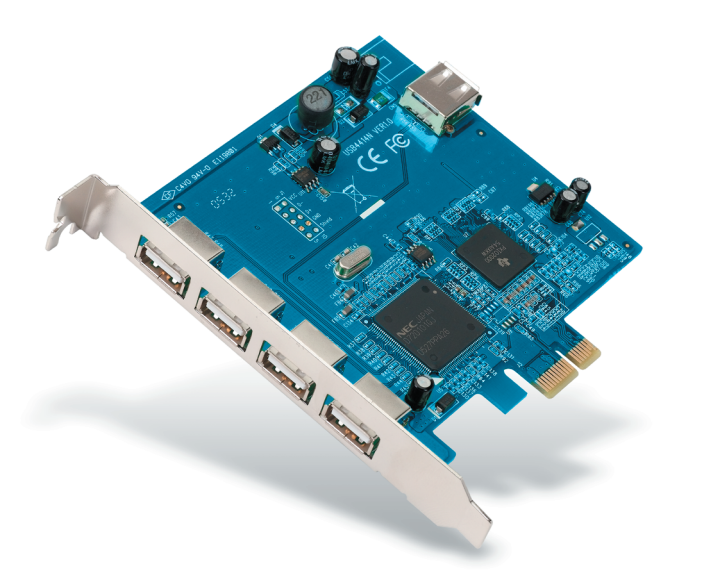

◈

## **Handleiding**

F5U252ea

P75031ea\_F5U252ea.indb 1 14/3/06 4:48:03 pm

⊕

**NL**

## Inhoud

 $\overline{\phantom{a}}$ 

 $\bigoplus$ 

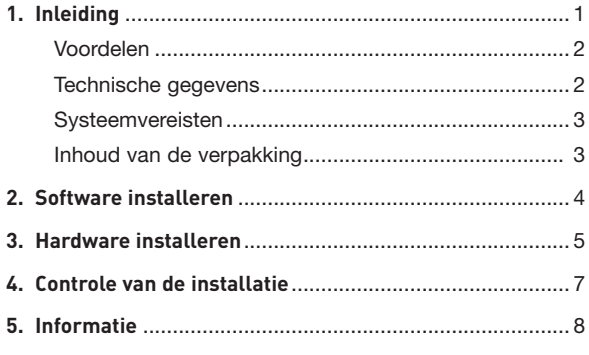

 $\bigoplus$ 

 $\bigoplus$ 

 $\overline{\phantom{a}}$ 

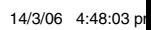

### Inleiding

Wij danken voor het kopen van de nieuwe 5-poorts USB 2.0 PCI Express-kaart (de kaart) van Belkin. De kaart is ontworpen met als doel voordeel te halen bij de extra bandbreedte en de mogelijkheden die de nieuwe PCI Express-standaard biedt. Als u deze kaart installeert, heeft u de komende jaren ruim voldoende upgrade/ uitbreidingsruimte voor uw apparaten.

De afgelopen tien jaar was PCI de standaard PC-interface; vrijwel elke computer maakt gebruik van de PCIbusspecificatie. Computers die gebruik maken van een 32 bits PCI-bus, werkend met een kloksnelheid van 33 MHz, halen overdrachtssnelheden van slechts 133,3 Mbps. In het informatietijdperk van vandaag, waarin steeds grotere datapakketten worden verstuurd, is er steeds meer vraag naar hogere overdrachtssnelheden. De oorspronkelijke PCI-interface voldoet niet langer. Intel® heeft daartoe de PCI Express-technologie ontwikkeld en onder de aandacht van het publiek gebracht. De connectiviteitsoplossingen van Belkin zijn aangepast aan deze nieuwe standaard en laten u optimaal profiteren van de mogelijkheden die uw randapparaten bieden.

Standaard PCI Express-busvormen zijn x1, x2, x4, x8 en x16, waarbij elke vorm wordt gekenmerkt door een uniek sleuf-design. Eénwegs overdracht op een éénbaans (x1) PCI Express-bus kan met snelheden van tot 250 Mbps plaats vinden - bijna het dubbele van de snelheid die bij standaard PCI-overdracht mogelijk is. Een zestienbaans (x16) PCI Express-bus kan snelheden tot 16 Gbps bereiken.

♠

⊕

### Inleiding

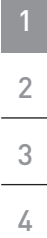

5

€

#### **Voordelen**

- Voldoet aan de PCI Express Base specificatie revisie 1.1
- Ondersteunt éénbaans (of x1) PCI Express voor overdrachtssnelheden van 2,5 Gbps
- Voldoet aan de EHCI- en OHCI-standaard
- Voldoet aan de vereisten van de USB-specificatie revisie 2.0
- Heeft één interne en vier onafhankelijke, externe hi-speed USB 2.0-poorten
- Ondersteunt gelijktijdig gebruik van zowel USB 2.0- als 1.1 apparaten
- Is uitgerust met een ingebouwde 4-polige voedingsconnector voor extra stroomtoevoer vanuit het systeem
	- Ondersteunt overdrachtssnelheden van 480 Mbps (highspeed), 12 Mbps (full-speed) en 1,5 Mbps (low-speed)
	- Biedt hot-swap-functionaliteit—aansluiten en ontkoppelen van apparaten zonder uitschakeling van uw systeem

#### **Technische gegevens**

- Interface: PCI Express
- Modus: USB 2.0 PCI Express
- Controller: NEC UPD720101 + TI TSB82AA2
- Kanaal: Eén interne en vier externe USB 2.0-poorten

⊕

## Inleiding

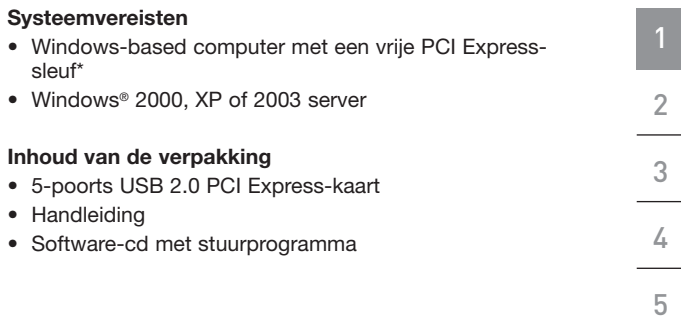

 $\bigoplus$ 

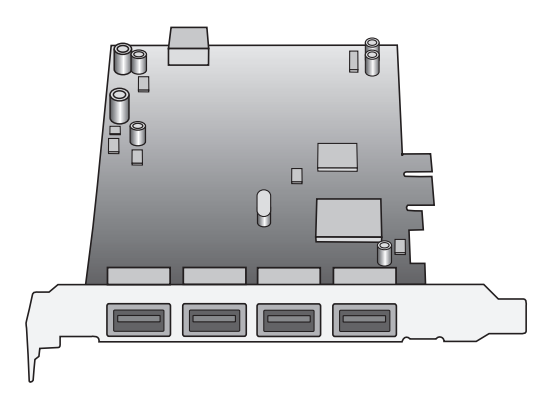

**NL**

 $\bigoplus$ 

 $\bigcirc$ 

### Software installeren

2 3

4

5

⊕

1

**BELANGRIJKE OPMERKING:** U dient het stuurprogramma (software) van de kaart te installeren VOORDAT u de hardware op uw computer aansluit.

**1.** Plaats de meegeleverde installatie-cd in uw cdromstation. Binnen enkele seconden wordt het hoofdmenu automatisch gestart en krijgt u de beschikbare installatieopties te zien.

**OPMERKING:** Als de cd niet automatisch start, klik dan op de "Start"-knop en selecteer "Run" (Uitvoeren). In het dialoogvenster "Run" (Uitvoeren) typt u "<station>:\ Windows\setup.exe" ("<station>" is de letter van het station dat uw cd-romstation onder "My Computer" (Deze computer) aanduidt). Vervolgens klikt u op "OK". Als u de cd bijvoorbeeld in station D hebt geplaatst, typt u "D:\ Windows\Setup.exe" in.)

- **2.** Selecteer "Install Driver" (Stuurprogramma installeren). De software-installatiewizard zal verschijnen en zal de stuurprogramma's gaan downloaden.
- **3.** Nadat de bestanden zijn gekopieerd, sluit u uw computer af via het Start-menu en gaat u verder met het installeren van de hardware, zoals hieronder staat beschreven.

e

♠

- **1.** Nadat de software is geïnstalleerd, sluit u uw computer af en ontkoppelt u alle aangesloten apparatuur en randapparaten.
- **2.** Open de computerkast. Zie de handleiding van uw computer voor nadere informatie over hoe u dit moet doen. Zorg ervoor dat u een van de metalen delen van uw computerkast aanraakt om uzelf te ontdoen van statische elektriciteit en beschadiging van uw computer of de kaart te voorkomen.
- **3.** Zoek op het moederbord van uw computer de PCI Express-sleuf op. Verwijder aan de achterkant van uw computer het metalen beschermplaatje dat correspondeert met de PCI Express-sleuf die u hebt gekozen (zie onderstaande afbeelding).

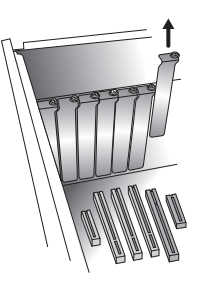

**4.** Verwijder de kaart uit de anti-statische verpakking. Pak de kaart bij de metalen beugel vast en raak de vergulde connectors niet aan. Bevestig de kaart in het PCI Expresssleuf en zorg ervoor dat de achterste beugel evenwijdig loopt met de computerkast. Druk de kaart stevig aan zodat de rand van de kaart volledig in de sleuf is verdwenen.

 $45$ 

⊕

**NL**

⊕

1

2

3

4

5

## Hardware installeren

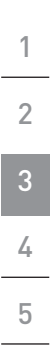

€

**5.** Bevestig het metalen afdekplaatje weer op de sleuf.

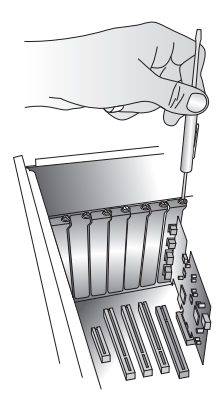

- **6.** Nadat u de kaart hebt geïnstalleerd, sluit u de computerkast en zet u de computer aan.
- **LET OP:** Pas als het stuurprogramma volledig is geïnstalleerd, mag u apparaten op de kaart aansluiten.
- **7.** De "New Hardware Wizard" zal de PCI Express-kaart herkennen.
- **8.** Windows zal het juiste stuurprogramma automatisch installeren.

De installatie is nu voltooid.

⊕

## Controle van de installatie

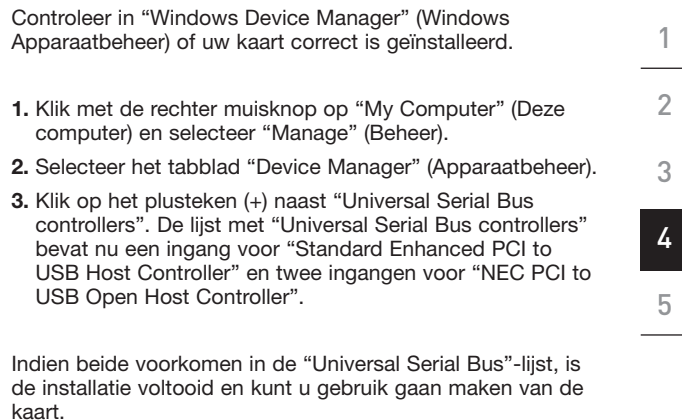

 $\bigoplus$ 

**NL**

 $\bigoplus$ 

◈

### Informatie

#### **FCC-verklaring**

#### **VERKLARING VAN CONFORMITEIT MET DE FCC-VOORSCHRIFTEN VOOR ELEKTROMAGNETISCHE COMPATIBILITEIT**

Wij, Belkin Corporation, gevestigd 501 West Walnut Street, Compton, CA 90220, Verenigde Staten van Amerika, verklaren hierbij dat wij de volledige verantwoordelijkheid aanvaarden dat het product met het artikelnummer:

F5U252ea

waarop deze verklaring betrekking heeft,

voldoet aan Deel 15 van de FCC-voorschriften. Het gebruik ervan is onderworpen aan de beide volgende voorwaarden: (1) het apparaat mag geen schadelijke storingen opwekken en (2) het apparaat moet elke ontvangen interferentie accepteren, waaronder storingen die een ongewenste werking kunnen veroorzaken.

#### **CE-verklaring van overeenstemming**

Wij, Belkin Corporation, verklaren dat ons product F5U252 waarop deze verklaring betrekking heeft, voldoet aan de algemene emissienormen conform EN 55022:1998 Klasse B, EN50081-1 en aan de algemene immuniteitsnormen conform EN50082-1 1992.

#### **Beperkte levenslange productgarantie van Belkin Corporation**

Belkin Corporation geeft garantie voor de levensduur van het product op materiaal- en fabricagefouten. Wanneer een defect wordt geconstateerd, zal Belkin naar eigen keuze het product repareren of kosteloos vervangen, op voorwaarde dat het product tijdens de garantieperiode, met vooruitbetaalde vervoerskosten, wordt geretourneerd aan de officiële Belkin dealer bij wie het product is gekocht. Overlegging van het aankoopbewijs kan noodzakelijk zijn.

Deze garantie is niet van toepassing als het product is beschadigd als gevolg van een ongeluk, misbruik, verkeerd gebruik of een verkeerde toepassing; als het product zonder schriftelijke toestemming van Belkin is gewijzigd of als een serienummer dat door Belkin is aangebracht, is verwijderd of onleesbaar is gemaakt.

DE GARANTIE EN VERHAALSMOGELIJKHEDEN DIE HIERVOOR ZIJN UITEENGEZET SLUITEN ELKE ANDERE GARANTIE OF VERHAALSMOGELIJKHEID UIT, HETZIJ MONDELING OF SCHRIFTELIJK, HETZIJ UITDRUKKELIJK OF IMPLICIET. BELKIN WIJST UITDRUKKELIJK ELKE EN ALLE IMPLICIETE AANSPRAKELIJKHEID OF GARANTIE AF, WAARONDER, ZONDER ENIGE BEPERKING, GARANTIES BETREFFENDE DE VERKOOPBAARHEID OF GESCHIKTHEID VOOR EEN BEPAALDE TOEPASSING.

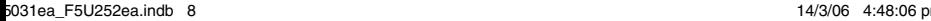

### Informatie

Geen enkele dealer, vertegenwoordiger of werknemer van Belkin is bevoegd tot wijziging, uitbreiding of aanvulling van deze garantie.

BELKIN IS NIET AANSPRAKELIJK VOOR SPECIFIEKE SCHADE, INCIDENTELE SCHADE OF GEVOLGSCHADE TEN GEVOLGE VAN HET NIET NAKOMEN VAN DE GARANTIE, OF TEN GEVOLGE VAN ENIG ANDER JURIDISCH CONFLICT, WAARONDER, MAAR NIET UITSLUITEND WINSTDERVING, PRODUCTIETIJDVERLIES, GOODWILL, BESCHADIGING VAN PROGRAMMA'S OF GEGEVENS DIE ZIJN OPGESLAGEN IN OF WORDEN GEBRUIKT DOOR BELKIN-PRODUCTEN, EN HET OPNIEUW PROGRAMMEREN OF REPRODUCEREN ERVAN.

In sommige staten of landen is het niet toegestaan om incidentele schade, voortvloeiende schade en impliciete garanties uit te sluiten of te beperken; in dat geval gelden de bovenstaande beperkingen of uitsluitingen wellicht niet voor u. Deze garantie verleent u specifieke wettelijke rechten en wellicht hebt u andere rechten die van staat tot staat verschillen.

5

4

1

2

3

⊕

€

# **BELKIN**

## **5-poorts USB 2.0 PCI Express™-kaart**

⊕

## **BELKIN**

www.belkin.com

Belkin Ltd. Express Business Park Shipton Way, Rushden NN10 6GL, Verenigd Koninkrijk +44 (0) 1933 35 2000 +44 (0) 1933 31 2000 fax

Belkin B.V. Boeing Avenue 333 1119 PH Schiphol-Rijk, Nederland +31 (0) 20 654 7300 +31 (0) 20 654 7349 fax

Technische ondersteuning Europa: 00 800 223 55 460 Belkin GmbH Hanebergstraße 2 80637 München, Duitsland +49 (0) 89 143405 0 +49 (0) 89 143405 100 fax

Belkin SAS 130 rue de Silly 92100 Boulogne-Billancourt, Frankrijk +33 (0) 1 41 03 14 40 +33 (0) 1 41 31 01 72 fax

© 2006 Belkin Corporation. Alle rechten voorbehouden. Alle handelsnamen zijn gedeponeerde handelsmerken van de betreffende rechthebbenden. FireWire is een handelsmerk van Apple Computer, Inc. dat gedeponeerd is in de Verenigde Staten en in andere landen. PCI Express is een handelsmerk van PCMCIA. P75031ea

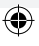

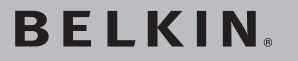

## **Tarjeta PCI Express™ de 5 puertos USB 2.0**

Añada a su ordenador puertos de alta velocidad USB 2.0 utilizando la tecnología PCI Express

€

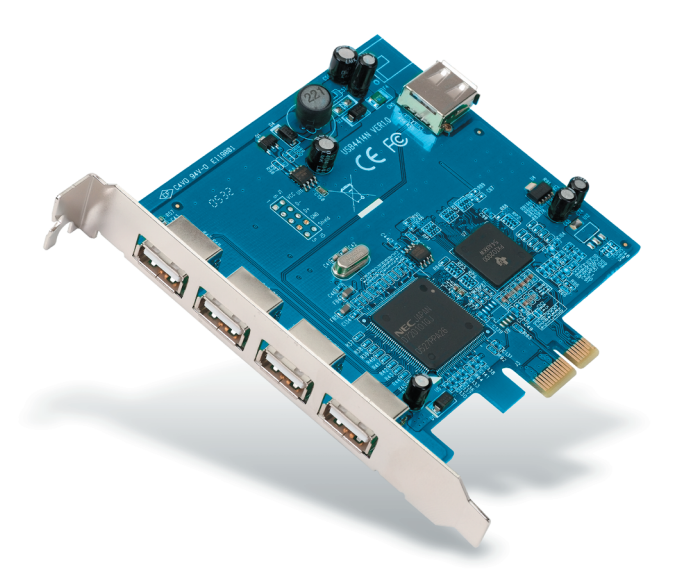

◈

**ES**

⊕

## **Manual del usuario**

F5U252ea

₩

## Índice de contenidos

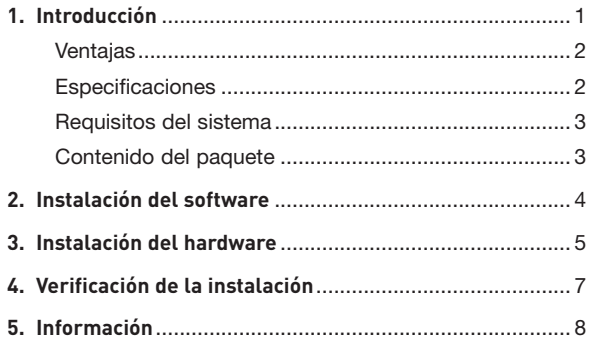

◈

 $\bigoplus$ 

 $\bigoplus$ 

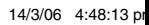

## Introducción

Enhorabuena y gracias por haber adquirido la nueva Tarjeta PCI Express de 5 puertos USB 2.0 de Belkin. La Tarjeta ha sido diseñadas para beneficiarse del mayor ancho de banda y las características de interconexión de entrada/salida que proporciona el nuevo estándar PCI Express. Al instalarla, se asegura de que podrá actualizar los dispositivos durante los próximos años

En los últimos 10 años, PCI ha sido la principal interfaz de los ordenadores personales, prácticamente todos utilizaban la especificación de bus PCI. Los ordenadores con bus PCI de 32 bits funcionan a 33 MHz, y alcanzan una tasa de transferencia máxima de sólo 133,3 Mbps En la era de información en que nos encontramos, el tamaño de los datos crece exponencialmente, aumentando la demanda de tasas de transferencia más rápidas. La interfaz original PCI ya no es suficiente para satisfacer esta demanda. Esto condujo a Intel® a desarrollar y popularizar la tecnología PCI Express. La línea de Belkin de soluciones de conectividad, adaptada a este nuevo estándar, ofrece los modos más prácticos de conectar sus periféricos para que alcancen el rendimiento que usted necesita.

Las formas comunes de PCI Express son las llamadas x1, x2, x4, x8, y x16, cada forma se caracteriza por un diseño de ranura único. Un bus PCI Express de transmisión en una línea (x1) en una dirección puede alcanzar una velocidad de 250 MB, casi el doble que la velocidad de transmisión del estándar PCI. Un bus PCI Express de 16 líneas (x16) puede alcanzar velocidades de hasta 16 Gbps.

**ES**

⊕

⊕

### Introducción

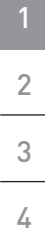

5

€

#### **Ventajas**

- Cumple con las especificaciones PCI Express revisión 1.1
- Proporciona PCI Express de una línea (x1) para una tasa de transferencia de 2,5 Gbps
- Cumple con los estándares EHCI y OHCI
- Cumple con los requisitos de las especificaciones USB revisión 2.0
- Proporciona 1 puerto interno y 4 puertos externos independientes, USB 2.0 de alta velocidad
- Permite el funcionamiento simultáneo de varios dispositivos USB 2.0 y USB 1.1
- Dispone de un conector de corriente incorporado de 4 pines, para recibir suministro eléctrico adicional del sistema
	- Ofrece tasas de transferencia de datos de 480 Mbps (alta velocidad), 12 Mbps (velocidad completa), y 1,5 Mbps (baja velocidad)
	- Le permite conectar y desconectar los dispositivos sin tener que apagar el sistema (conexión en funcionamiento)

#### **Especificaciones**

- Interfaz: PCI Express
- Modo: PCI Express USB 2.0
- Controlador: NEC UPD720101 + TI TSB82AA2
- Canal: 1 puerto interno y 4 puertos externos USB 2.0

₩.

## Introducción

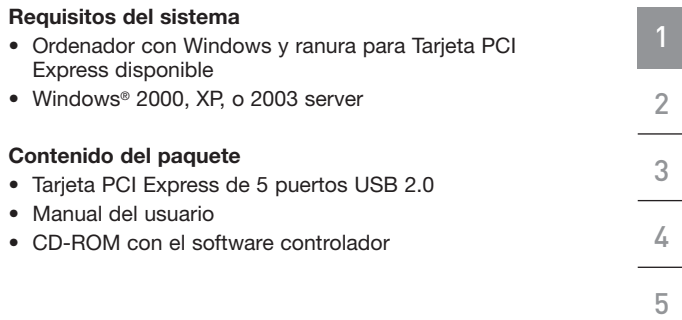

 $\bigoplus$ 

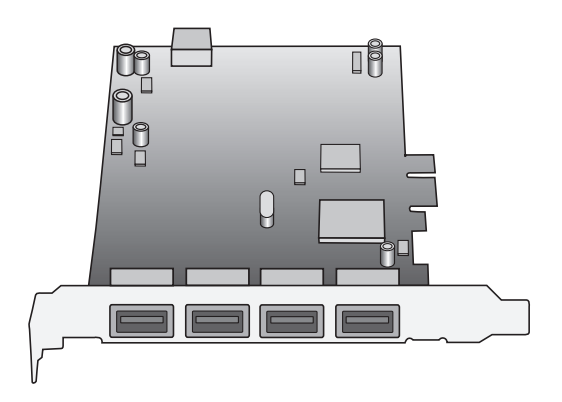

 $\bigoplus$ 

 $\bigcirc$ 

### Instalación del software

1 2

3

4

5

€

- **NOTA IMPORTANTE:** ANTES de instalar el hardware en su ordenador, debe instalar el controlador (software) de la Tarjeta.
- **1.** Inserte el CD de instalación incluido en la unidad de CD-ROM. Transcurridos unos momentos, el menú principal arrancará de forma automática y mostrará las siguientes opciones.

**ATENCIÓN:** Si el CD no arranca automáticamente, haga clic en el botón "Inicio" y seleccione "Ejecutar". En la ventana de diálogo "Ejecutar", escriba "<driver>:\ Windows\setup.exe" y haga clic en "OK" (Aceptar) ("<driver>" representa la letra que identifica su unidad CD-ROM en "Mi PC". Por ejemplo, si el CD está en la unidad D, escriba "D:\Windows\Setup.exe").

- **2.** Seleccione "Install Driver" (Instalar controlador). Al asistente de instalación de software aparecerá y comenzará a descargar los controladores.
- **3.** Después de que los archivos se hayan copiado correctamente, apague el ordenador mediante el menú "Inicio" y comience el procedimiento de "Instalación del hardware" que se describe en la siguiente sección.

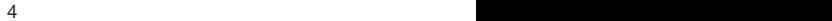

⊕

### Instalación del hardware

- **1.** Después de completar la configuración del software, apague su ordenador y desconecte todos los dispositivos y periféricos.
- **2.** Quite la cubierta de su ordenador. Consulte el manual de usuario del fabricante de su ordenador para más información al respecto. Toque cualquier parte metálica de la carcasa de su ordenador para descargar la electricidad estática y evitar que su ordenador o la Tarjeta sufran daños.
- **3.** Localice la ranura PCI Express en la placa base de circuitos de su ordenador. Extraiga la placa de metal que cubre la ranura trasera que corresponde con la ranura PCI Express que ha seleccionado (vea la siguiente ilustración).
	-
- **4.** Extraiga la Tarjeta de su envoltorio protector antiestático. Sujétela por el soporte de metal y no toque los conectores con extremos dorados. Inserte la Tarjeta en la ranura PCI Express, alineando con cuidado el soporte trasero con la carcasa del ordenador. Presione adecuadamente para asegurase de que el borde de la tarjeta está completamente insertado en la ranura.

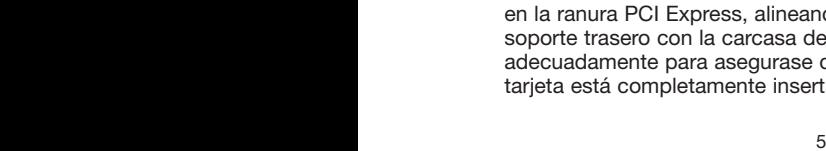

4

€

**ES**

⊕

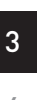

1

2

5

## Instalación del hardware

€

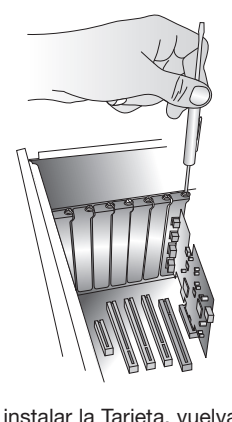

**5.** Vuelva a colocar el tornillo de la cubierta de la ranura.

- **6.** Después de instalar la Tarjeta, vuelva a colocar la cobertura de su ordenador y enciéndalo.
- **ATENCIÓN:** No conecte ningún dispositivo a su Tarjeta hasta que no haya sido finalizada la instalación del controlador.
- **7.** El Asistente de nuevo hardware se iniciará y reconocerá la Tarjeta.
- **8.** El sistema operativo Windows instalará automáticamente el controlador correcto.

La instalación ha finalizado.

€

## Verificación de la instalación

Consulte el "Administrador de dispositivos de Windows" para confirmar que su Tarjeta ha sido instalada correctamente.

- **1.** Haga clic con el botón derecho del ratón en "Mi PC" y seleccione "Administrar".
- **2.** Seleccione la pestaña del "Administrador de dispositivos".
- **3.** Haga clic en el signo más (+) situado junto a "Universal Serial Bus controllers". La lista "Universal Serial Bus controllers" ahora incluirá una entrada "Standard Enhanced PCI to USB Host Controller" y dos entradas "NEC PCI to USB Open Host Controller".

Si aparecen ambas en la lista "Universal Serial Bus", la instalación se ha completado correctamente y ahora puede utilizar la Tarjeta.

**ES**

♠

1

2

3

4

5

⊕

6 7

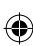

### Información

**Regulación de la Comisión Federal de Comunicaciones de Estados Unidos (FCC)**

#### **DECLARACIÓN DE CONFORMIDAD CON LAS NORMATIVAS DE LA FCC SOBRE COMPATIBILIDAD ELECTROMAGNÉTICA**

Nosotros, Belkin Corporation, con sede en 501 West Walnut Street, Compton, CA 90220, EE.UU., declaramos bajo nuestra sola responsabilidad que el producto

F5U252ea

al que hace referencia la presente declaración,

cumple con la sección 15 de las normativas de la FCC. Su utilización está sujeta a las siguientes dos condiciones: (1) este dispositivo no debe provocar interferencias nocivas y (2) este dispositivo debe aceptar cualquier interferencia recibida, incluidas las interferencias que puedan provocar un funcionamiento no deseado.

# 5

#### **Declaración de conformidad CE**

Nosotros, Belkin Components, declaramos bajo nuestra sola responsabilidad que el producto F5U252, al que hace referencia la presente declaración, está en conformidad con el estándar genérico de emisiones EN 55022:1998 EN 50081-1 y con el estándar genérico de inmunidad EN 50082-1 1992.

#### **Garantía de por vida del producto de Belkin Corporation Limited**

Belkin Corporation proporciona para el presente producto una garantía para toda la vida de reparación gratuita, por lo que respecta a mano de obra y materiales. En el caso de presentarse un fallo, Belkin decidirá entre la reparación del mismo o la sustitución del producto, en ambos casos sin costes, siempre que se devuelva durante el periodo de garantía y con los gastos de transporte abonados al vendedor autorizado de Belkin en el que se adquirió. Es posible que se solicite una prueba de compra.

Esta garantía perderá su validez en el caso de que el producto haya sido dañado de forma accidental, por abuso o utilización errónea del mismo; si el producto ha sido modificado sin la autorización por escrito de Belkin; o si alguno de los números de serie de Belkin ha sido eliminado o deteriorado.

LA GARANTÍA Y RESTITUCIONES LEGALES ESTABLECIDAS EXPRESAMENTE EN EL PRESENTE ACUERDO SUSTITUYEN A TODAS LAS DEMÁS, ORALES O ESCRITAS, EXPRESAS O IMPLÍCITAS. BELKIN RECHAZA DE MANERA EXPLÍCITA TODAS LAS DEMÁS GARANTÍAS IMPLÍCITAS, INCLUYENDO, SIN LIMITACIÓN, LAS GARANTÍAS DE COMERCIABILIDAD Y DE IDONEIDAD PARA UN FIN ESPECÍFICO.

Ningún distribuidor, agente o empleado de Belkin está autorizado a realizar ningún tipo de modificación, extensión o alteración de la presente garantía.

P75031ea\_F5U252ea.indb 8 14/3/06 4:48:16 pm

### Información

BELKIN NO SERÁ EN NINGÚN CASO RESPONSABLE POR LOS DAÑOS IMPREVISTOS O CONSIGUIENTES RESULTANTES DE UN INCUMPLIMIENTO DE LA GARANTÍA, O BAJO NINGUNA OTRA CONDICIÓN LEGAL, INCLUYENDO, PERO NO EXCLUSIVAMENTE, LOS BENEFICIOS PERDIDOS, PERÍODOS DE INACTIVIDAD, BUENA VOLUNTAD, DAÑOS DURANTE LA REPROGRAMACIÓN O REPRODUCCIÓN DE CUALQUIERA DE LOS PROGRAMAS O DATOS ALMACENADOS EN O UTILIZADOS CON LOS PRODUCTOS BELKIN.

Algunas jurisdicciones no permiten la exclusión o limitación de los daños imprevistos o consecuentes ni las exclusiones de las garantías implícitas, por lo que cabe la posibilidad de que las anteriores limitaciones o exclusiones no le afecten. Esta garantía le proporciona derechos legales específicos y usted puede beneficiarse asimismo de otros derechos legales específicos que varían entre las distintas jurisdicciones.

5

1

2

3

4

⊕

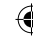

€

# **BELKIN**

## **Tarjeta PCI Express™ de 5 puertos USB 2.0**

## **BELKIN**

www.belkin.com

Belkin Ltd. Express Business Park Shipton Way, Rushden NN10 6GL, Reino Unido +44 (0) 1933 35 2000 +44 (0) 1933 31 2000 fax

Belkin B.V. Boeing Avenue 333 1119 PH Schiphol-Rijk, Países Bajos +31 (0) 20 654 7300 +31 (0) 20 654 7349 fax

Asistencia técnica de Belkin Europa: 00 800 223 55 460

Belkin GmbH Hanebergstrasse 2 80637 Múnich, Alemania +49 (0) 89 143405 0 +49 (0) 89 143405 100 fax

€

Belkin SAS 130 rue de Silly 92100 Boulogne-Billancourt, Francia +33 (0) 1 41 03 14 40 +33 (0) 1 41 31 01 72 fax

© 2006 Belkin Corporation. Todos los derechos reservados. Todos los nombres comerciales son marcas registradas de los respectivos fabricantes enumerados. FireWire es una marca comercial de Apple Computer, Inc., registrada en los EE.UU. y en otros países. PCI Express es una marca registrada de PCMCIA. P75031ea

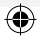

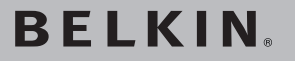

**Scheda PCI Express™ a 5 porte USB 2.0** 

 Aggiungete al computer delle porte USB 2.0 Hi-Speed utilizzando la tecnologia PCI Express

€

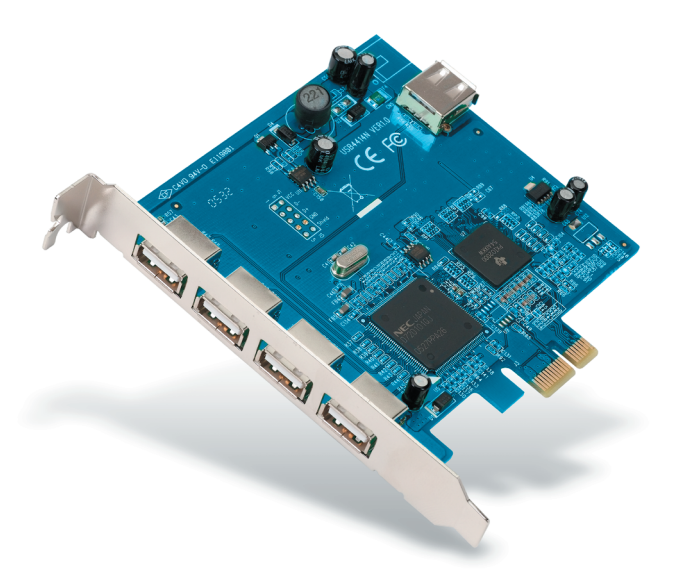

◈

**IT**

⊕

## **Manuale d'uso**

F5U252ea

## Indice

 $\overline{\phantom{a}}$ 

 $\bigoplus$ 

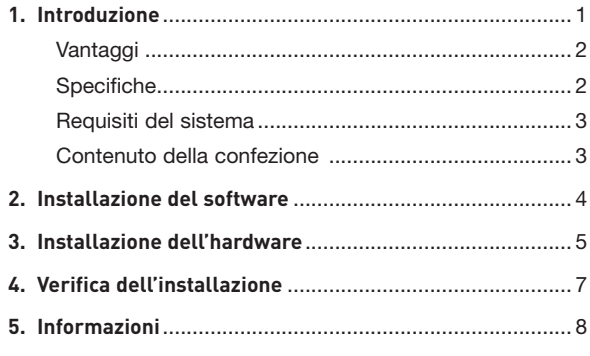

 $\bigoplus$ 

 $\bigoplus$ 

 $\overline{\phantom{a}}$ 

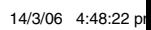

I

### Introduzione

Grazie per aver acquistato la nuova scheda PCI Express a 5 porte USB 2.0 di Belkin. Questa scheda è stata progettata per poter sfruttare i vantaggi di una maggiore larghezza di banda e delle funzionalità offerte dai nuovi standard di interconnessione I/O PCI Express. Installando questa scheda, sarà possibile estendere le funzionalità del proprio computer per molti altri anni.

Nel corso degli ultimi 10 anni, PCI è diventata la principale interfaccia PCI: quasi ogni computer utilizza la specifica di bus PCI. I computer con un bus PCI a 32 bit e frequenza a 33MHz raggiungono un velocità massima di trasferimento dati di soli 133,3 Mbps. Oggi, nell'era dell'informazione e con una quantità di dati in continua crescita, si sente sempre di più la necessità di disporre di maggiori velocità di trasferimento dati. L'interfaccia PCI tradizionale non riesce più a soddisfare questa domanda. È per questo motivo® che la Intel ha deciso di sviluppare la tecnologia PCI Express. Belkin ha adattato le proprie soluzioni di connettività a questo nuovo standard offrendo ai consumatori la possibilità di collegare le proprie periferiche a seconda delle loro necessità.

Il sistema di bus PCI Express può implementare diverse linee di comunicazione (x1, x2, x4, x8 e x16) e ogni tipo di bus presenta uno slot caratterizzato da un design unico. La trasmissione seriale di un bus PCI Express a una linea (x1) può raggiungere velocità di 250 MB, circa il doppio delle velocità di trasmissione dati raggiunte dallo standard PCI. Un bus PCI Express a 16 linee (x16) può raggiungere una velocità di 16 Bbps.

**IT**

♠

1

### Introduzione

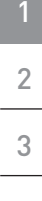

4

5

€

#### **Vantaggi**

- Confome alle specifiche di base PCI Express, standard 1.1
- Raggiunge velocità di throughput di 2,5 Gbps con PCI Express x1
- Conforme agli standard OHCI e EHCI
- Conforme alle specifiche USB, standard 2.0
- Dispone di 5 porte USB 2.0 Hi-Speed indipendenti (4 esterne e 1 interna)
- Supporta l'impiego simultaneo di diversi dispositivi USB 1.1 e 2.0
- Dispone di un connettore a 4 pin per un'alimentazione supplementare dal sistema
	- Supporta velocità di trasferimento dati di 480 Mbps, 12 Mbps e 1,5 Mbps
	- Hot swap consente di collegare e scollegare i dispositivi senza dover spegnere il computer

#### **Specifiche**

- Interfaccia: PCI Express
- Modalità: USB 2.0 PCI Express
- Controller: NEC UPD720101 + TI TSB82AA2
- Canali: 4 porte USB 2.0 esterne e 1 interna

⊕

## Introduzione

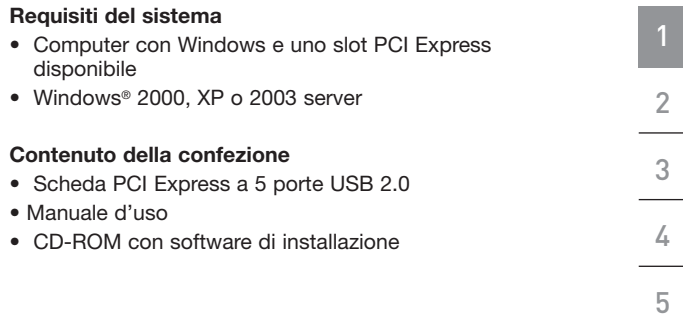

 $\bigcirc$ 

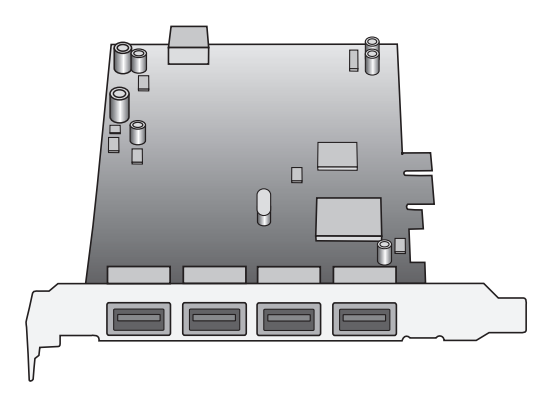

**IT**

 $\bigoplus$ 

 $\bigcirc$ 

### Installazione del software

1 2 3

4

5

€

**AVVISO IMPORTANTE:** è necessario installare il driver (software) della scheda prima di collegare l'hardware al computer.

**1.** Inserire il CD di installazione nel lettore CD-ROM. Dopo alcuni secondi si avvierà il menu principale, visualizzando tutte le opzioni di installazione disponibili.

**NOTA BENE:** se il sistema non avvia automaticamente il CD, fare clic su Start e poi su Esegui. Nella finestra di dialogo "Esegui", digitare la seguente locazione sostituendo "drive" con la lettera corrispondente al lettore CD-ROM in cui si trova il CD (vedi in "Risorse del computer"): drive:\Windows\setup.exe". Per esempio, se il CD si trova nell'unità D, digitare D:\Windows\Setup.exe. Quindi fare clic su OK.

- **2.** Selezionare Install Driver. Il sistema avvierà il programma di configurazione guidata e comincerà a scaricare i driver.
- **3.** Una volta che il sistema ha scaricato correttamente tutti i file, spegnere il computer dal menu di avvio e seguire la procedura di installazione descritta qui di seguito.

₩.

## Installazione dell'hardware

- **1.** Una volta completata l'installazione del software, spegnere il computer e scollegare tutti i dispositivi e le periferiche.
- **2.** Aprire il pannello del computer. Prima di eseguire questa operazione, consultare il manuale d'uso del computer. Toccare una parte metallica del telaio del computer per scaricare l'elettricità statica. Questo eviterà di danneggiare il computer e la scheda PCI Express.
- **3.** Individuare lo slot PCI Express sul circuito stampato del computer. Rimuovere la lastra di metallo che ricopre lo slot sul retro corrispondente allo slot PCI Express selezionato (vedi immagine qui sotto).

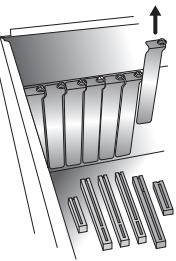

**4.** Rimuovere la scheda PCI Express dalla sua confezione antistatica. Mantenere la scheda dalla staffa metallica: non toccare i connettori con le terminazioni dorate. Inserire la scheda nello slot PCI Express allineando attentamente la staffa posteriore con il pannello del computer. Verificare che il bordo della scheda PCI Express sia completamente inserito nello slot.

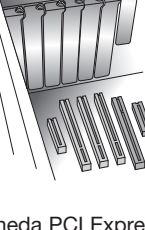

⊕

1

2

3

4

5

⊕

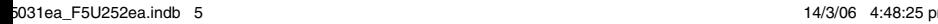

## Installazione dell'hardware

**5.** Riavvitare la lastra metallica.

1

2

3

4

5

€

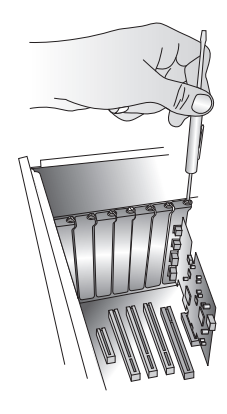

- **6.** Una volta installata la scheda PCI Express, riavvitare il pannello esteriore del computer e accendere il computer.
- **NOTA bene:** non collegare nussun dispositivo alla scheda PCI Express finché l'installazione del driver non sarà completata.
- **7.** Il programma di configurazione guidata avvierà e riconoscerà la scheda PCI Express
- **8.** Windows installerà automaticamente il driver corretto.

L'installazione è completata.

⊕

## Verifica dell'installazione

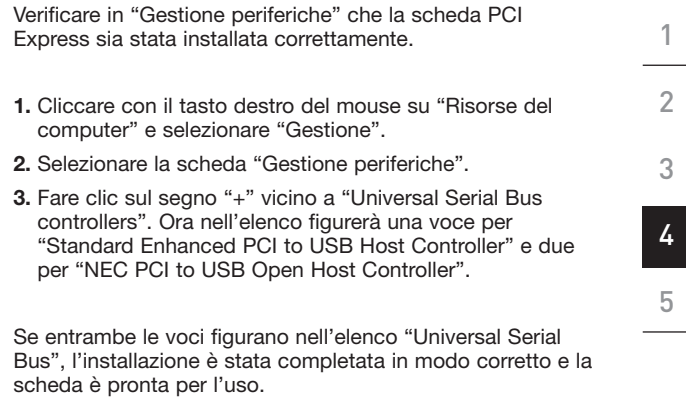

 $\bigoplus$ 

**IT**

 $\bigoplus$ 

◈

### Informazioni

#### **Dichiarazione FCC**

#### **DICHIARAZIONE DI CONFORMITÀ ALLE NORMATIVE FCC PER LA COMPATIBILITÀ' ELETTROMAGNETICA**

Noi sottoscritti, Belkin Corporation, con sede all'indirizzo West Walnut Street, 501, Compton, CA 90220, dichiariamo sotto la nostra piena responsabilità che il prodotto,

F5U252ea

, al quale questa dichiarazione fa riferimento,

è conforme alla Parte 15 delle normative FCC. Le due condizioni fondamentali per il funzionamento sono le seguenti: (1) il dispositivo non deve causare interferenze dannose e (2) il dispositivo deve accettare qualsiasi interferenza ricevuta, comprese eventuali interferenze che possano causare un funzionamento anomalo.

#### **Dichiarazione di conformità CE**

Noi, Belkin Corporation, dichiariamo sotto la nostra unica responsabilità che il prodotto F5U252, a cui si riferisce questa dichiarazione, è conforme allo standard generico sulle emissioni EN 55022:1998 Classe B e allo standard generico sull'immunità EN50082-1 1992.

#### **Prodotto garantito a vita da Belkin Corporation Limited**

Belkin Corporation garantisce a vita questo prodotto da eventuali difetti di materiale e lavorazione. Qualora venisse rilevata un'anomalia, Belkin provvederà, a propria discrezione, a riparare o sostituire il prodotto gratuitamente, a condizione che esso sia restituito entro il periodo di garanzia, con le spese di trasporto prepagate, al rivenditore Belkin autorizzato da cui è stato acquistato. Potrebbe venire richiesta la prova di acquisto.

Questa garanzia non sarà valida nel caso il prodotto sia stato danneggiato accidentalmente, per abuso, uso non corretto o non conforme, qualora sia stato modificato senza il permesso scritto di Belkin, o nel caso il numero di serie Belkin fosse stato cancellato o reso illeggibile.

LA GARANZIA E I RIMEDI DI CUI SOPRA PREVALGONO SU QUALSIASI ALTRO ACCORDO, SIA ESSO ORALE, SCRITTO, ESPRESSO O IMPLICITO. BELKIN DECLINA SPECIFICATAMENTE QUALSIASI OBBLIGO DI GARANZIA IMPLICITO, COMPRESE, SENZA LIMITI, LE GARANZIE DI COMMERCIABILITÀ O IDONEITÀ AD UN PARTICOLARE SCOPO.

Nessun rivenditore, agente o impiegato di Belkin è autorizzato ad apportare modifiche, ampliamenti o aggiunte alla presente garanzia.

### Informazioni

BELKIN DECLINA QUALSIASI RESPONSABILITÀ PER EVENTUALI DANNI SPECIFICI, ACCIDENTALI, INDIRETTI DOVUTI AD UN'EVENTUALE VIOLAZIONE DELLA GARANZIA O IN BASE A QUALSIASI ALTRA FORMA DI TEORIA LEGALE, COMPRESI, MA NON SOLO, I CASI DI MANCATO GUADAGNO, INATTIVITÀ, DANNI O RIPROGRAMMAZIONE O RIPRODUZIONE DI PROGRAMMI O DATI MEMORIZZATI O UTILIZZATI CON I PRODOTTI BELKIN.

Poiché alcuni Stati non consentono l'esclusione o la limitazione delle garanzie implicite o della responsabilità per i danni accidentali, i limiti di esclusione di cui sopra potrebbero non fare al caso vostro. Questa garanzia consente di godere di diritti legali specifici ed eventuali altri diritti che possono variare di stato in stato.

**IT**

♠

# **BELKIN**

## **Scheda PCI Express™ a 5 porte USB 2.0**

€

## **BELKIN**

www.belkin.com

Belkin Ltd. Express Business Park Shipton Way, Rushden NN10 6GL, Regno Unito +44 (0) 1933 35 2000 +44 (0) 1933 31 2000 fax

Belkin B.V. Boeing Avenue 333 1119 PH Schiphol-Rijk, Paesi Bassi +31 (0) 20 654 7300 +31 (0) 20 654 7349 fax

Assistenza tecnica Belkin Europa: 00 800 223 55 460 Belkin GmbH Hanebergstrasse 2 80637 Monaco di Baviera, Germania +49 (0) 89 143405 0 +49 (0) 89 143405 100 fax

Belkin SAS 130 rue de Silly 92100 Boulogne-Billancourt, Francia +33 (0) 1 41 03 14 40 +33 (0) 1 41 31 01 72 fax

© 2006 Belkin Corporation. Tutti i diritti riservati. Tutti i nomi commerciali sono marchi registrati dai rispettivi produttori. FireWire è un marchio registrato dalla Apple Computer, Inc., negli USA e in altri Paesi. PCI Express è un marchio registrato dalla PCMCIA. PRESSENTE E LA PRESSENTE PRESSENTE PRESSENTE PRESSENT

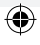
Free Manuals Download Website [http://myh66.com](http://myh66.com/) [http://usermanuals.us](http://usermanuals.us/) [http://www.somanuals.com](http://www.somanuals.com/) [http://www.4manuals.cc](http://www.4manuals.cc/) [http://www.manual-lib.com](http://www.manual-lib.com/) [http://www.404manual.com](http://www.404manual.com/) [http://www.luxmanual.com](http://www.luxmanual.com/) [http://aubethermostatmanual.com](http://aubethermostatmanual.com/) Golf course search by state [http://golfingnear.com](http://www.golfingnear.com/)

Email search by domain

[http://emailbydomain.com](http://emailbydomain.com/) Auto manuals search

[http://auto.somanuals.com](http://auto.somanuals.com/) TV manuals search

[http://tv.somanuals.com](http://tv.somanuals.com/)